# Webové Technológie

# Programovanie webových aplikácií Peter Bednár

# Prehľad technológií

- Protokoly pre výmenu dát na internete HTTP
- HTML a CSS
- Programovací jazyk JavaScript
- Dynamické programovanie web aplikácií
- Webové služby

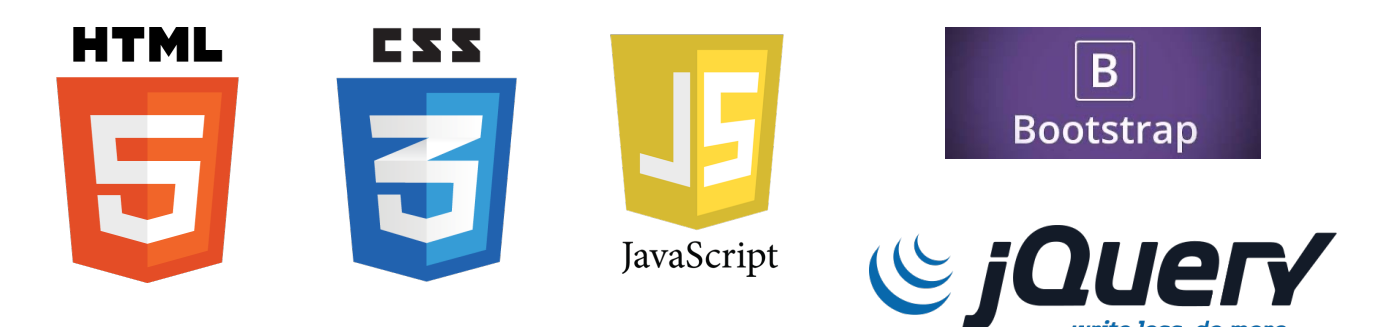

# Komunikácia na počítačovej sieti

- Využíva sa hlavne protokol TCP/IP každý počítač v sieti má pridelenú jedinečnú IP adresu (napr. 147.232.25.203)
- Pri komunikácii rozlišujeme medzi serverom a klientom
	- Klient inicializuje komunikáciu a odošle na server svoju požiadavku
	- Server požiadavku spracuje a odošle klientovi odpoveď
- Na jednom počítači môže bežať viacero služieb:
	- Klient komunikuje so službou
	- Služby sú odlíšené tzv. portami ktoré majú priradené číselné označenie (napr. 80 pre HTTP)

### Komunikácia na Internete - URL

- Pre adresovanie dát sa používa schéma URL (Uniform Resource Locator)
- protokol**:**[**//**[používateľ**:**heslo**@**]server[**:**port]][/]ce sta[**?**dopyt][**#**fragment]
- Napr. http://kkui.fei.tuke.sk:80/chi/img/logo-CHI uncomp.png
	- http protokol HTTP pre výmenu dát
	- kkui.fei.tuke.sk:80 tzv. doménové meno počítača (prevedie sa na jeho IP adresu) a port
	- chi/img/logo-CHI\_uncomp.png označuje ku ktorým dátam na servery sa pristupuje

### Komunikácia na Internete - HTTP protokol

- Pre výmenu dát sa používa protokol HTTP (HyperText Transfer Protocol) ktorý definuje formát správ pre požiadavky a odpovede medzi klientom a HTTP serverom
- Každá správa je zložená z textovej hlavičky a z tela v ktorom sú zakódované prenášané dáta
- Nad dátami je možné vykonávať základné operácie typ operácie sa rozlišuje podľa tzv. HTTP metódy
	- GET dáta sa prenesú na klienta
	- PUT dáta sa prenesú na server (vytvorenie nového zdroja)
	- POST dáta sa prenesú na server (aktualizovanie zdroja)
	- DELETE zmazanie dát zo servera

Úvod do Hospodárskej informatiky TU Košice

# Komunikácia na Internete

- 1. Používateľ zadá do prehliadača URL stránky ktorá sa má zo napr.: http://www.tuke.sk/index.html
- 2. Prehliadač vytvorí GET HTTP požiadavku, ktorá sa cez TCP protokol odošle na server
- 3. Server prevezme správu HTTP požiadavky a zistí o akú met a ktoré dáta má spracovať
- 4. Server načíta alebo vygeneruje požadované dáta (index.htm vytvorí HTTP odpoveď do ktorej zakóduje požadované dáta
- 5. HTTP odpoveď odošle cez TCP/IP protokol na klienta.

# HTTP požiadavka

GET /index.html HTTP/1.1 Host: www.tuke.sk Accept-Language: sk,en Accepted-Charset: UTF-8 User-Agent: Mozilla/5.0

### HTTP odpoveď

```
HTTP/1.1 200 OK
Date: Tue, 09 Feb 2016 13:39:36 GMT
Server: Apache/2.2.16 (Debian)
Last-Modified: Sat, 29 Nov 2014 14:20:43 GMT
Content-Length: 324
Content-Type: text/html
```
<!DOCTYPE HTML>  $<$ h $+$ m $\geq$ <head>

... </html>

### HTML – HyperText Markup Language

- Jazyk pre popis hypertextových stránok textové súbory, ktoré obsahujú URL odkazy na iné stránky/zdroje
- Pre členenie textu a odkazovanie definuje HTML značky (tzv. elementy), ktoré sa vkladajú priamo do textu

```
Text \langle \text{div} \rangle text \langle \text{div} \rangle\langle \text{br}/\rangle\langlediv\rangleText
       <span> text </span>
```
 $\langle$ div $\rangle$ 

# HTML elementy a atribúty

• Každý element môže mať atribúty s nastavenými hodnotami ktoré sa zapisujú do úvodnej značky elementu, napr.:

```
<a id="a1" href="http://kkui.fei.tuke.sk/chi/">
   odkaz
</a>
```
- Základné atribúty
	- id priraďuje elementu jednoznačný identifikátor
	- style priraďuje elementu formátovacie nastavenia CSS
	- class zoskupuje elementy do skupín (jeden element môže byť zaradený do viacerých skupín – označenie skupiny si môžete zvoliť)

### HTML – základná štruktúra

```
<!DOCTYPE HTML>
<html><head>
    <meta charset="UTF-8">
    <title>Ahoj</title>
  </head>
  <body>
       Ahóóóóóóóóój!!!! 
  </body>
</html>
```
# Členenie textu a odkazy

- <div> základný blok textu
- <span> vymedzenie textu v bloku
- $\langle \text{br}/\rangle$  zalomenie riadku
- <p> odstavec
- <h1> ... <h7> nadpisy na rôznych úrovniach
- <a> odkazy na stránky/zdroje

 < &gt; - špeciálne reťazce, ktoré vkladajú do textu vyhradené znaky (medzera, <, >)

### Zoznamy

- Nečíslovaný zoznam  $\langle u \rangle$  $\langle$ li> prvý  $\langle$ /li>  $\langle$ li> druhý  $\langle$ li>  $\langle$ /ul>
- Číslovaný zoznam <ol start="3" type="a">  $\langle$ li> prvý  $\langle$ /li>  $\langle$ li> druhý  $\langle$ li>  $]>$

# Tabuľky

<table> <th> <td>Meno</td> <td>Priezvisko</td>  $<$ th $>$  $<$ tr $>$ <td>Anna</td> <td>Kareninová</td>  $\langle$ tr>  $<$ tr $>$ <td>Alexei</td> <td>Vronsky</td>  $\langle$ tr> </table>

### Obrázky a multimédiá

```
<img src="img/futbal.jpg"/>
```
<audio controls="true" src="media/catmeow.mp3"> Váš prehliadač nepodporuje element audio </audio>

<video autoplay="true" src="media/cats.mp4"> Váš prehliadač nepodporuje element video </video>

### Formuláre

<form action=""> <input type="">

<button <button </form>

#### Peter Bednár

# CSS - Formátovanie stránok (1)

- Formátovanie stránok sa definuje pomocou tzv. kaskádnych štýlov CSS - Cascading Style Sheets
- CSS definujú formátovacie vlastnosti (napr. farbu, typ písma, rozmery a umiestnenie elementov atď.) a ich hodnoty
- Pre jeden element je možné nastaviť formátovacie vlastností priamo v atribúte style, napr.:

 $\langle p \rangle$  style="color:red;"> text  $\langle p \rangle$ 

# CSS - Formátovanie stránok (2)

• Formátovanie pre viacero elementov môžeme definovať naraz v elemente style, alebo v externom CSS súbore na ktorý sa budeme odkazovať v HTML stránke

```
<style type="text/css"><!--
   p \{color: red;
      background-color: white;
   }
--></style>
```
# Štruktúra CSS

• Základná štruktúra CSS selektor {

...

vlastnosť1: hodnota1;

vlastnosť2: hodnota1;

}

- Selektor vymedzuje pre ktoré elementy sa má aplikovať požadované formátovanie, napr.:
	- \* všetky elementy na stránke
	- $-p$  iba pre elementy typu (odstavec)
	- $-$  #id iba pre element s daným id
	- .trieda iba elementy ktoré sú priradené do triedy s názvom "trieda"

### Základné formátovacie vlastnosti

- Farbu, obrázok alebo farebný prechod pre pozadie
- Farbu, typ (font), veľkosť a štýl písma
- Veľkosť a umiestnenie elementu
	- Relatívne voči nadradenému elementu alebo absolútne voči oknu zobrazenia
	- Absolútne (mm, cm, px atď.) alebo relatívne jednotky (em, % odvodené od aktuálnej veľkosti písma, alebo okna zobrazenia)

### Veľkosť elementov

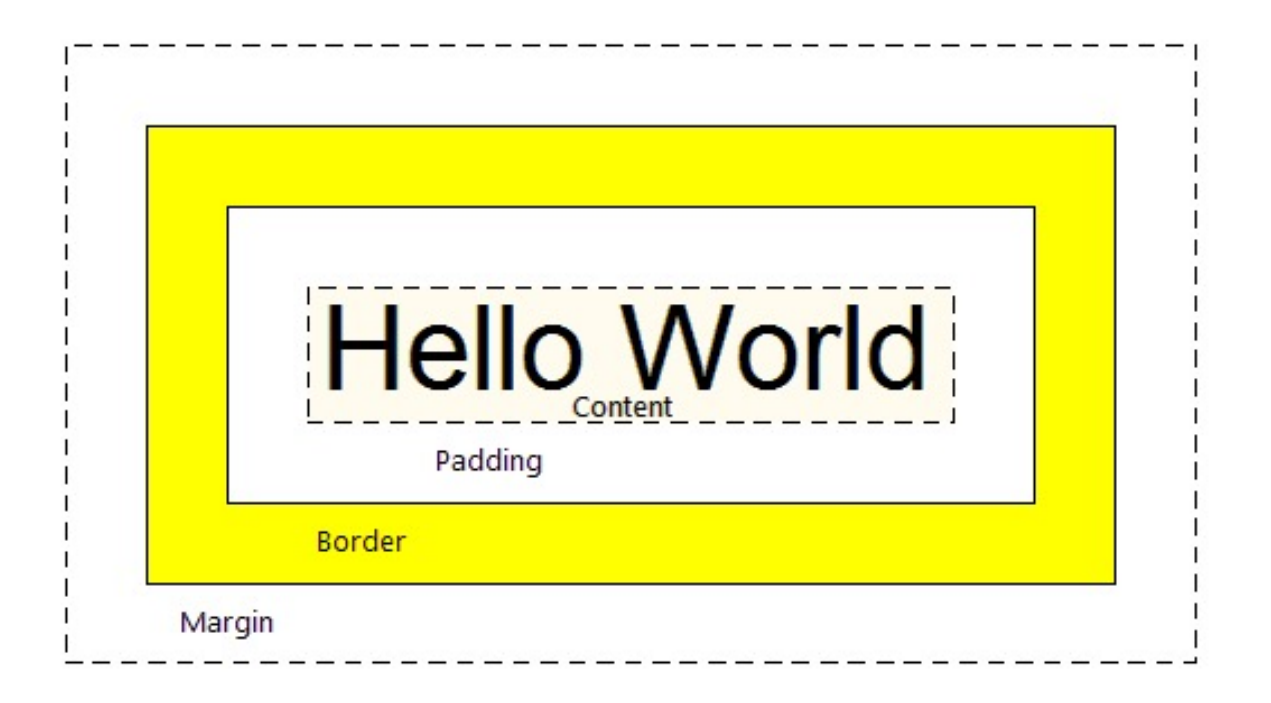

• Môžete aj samostatne definovať odsadenie pre horný, ľavý, spodný alebo pravý okraj atď.

### Jazyk JavaScript

- Skriptovací jazyk nie je potrebné preložiť program do spustiteľného kódu, interpret priamo načíta a vykoná zdrojový kód
- Bez-typový! tzn. do jednej premennej môžete priradiť napr. číslo a neskôr reťazec, nekontroluje sa správne priradenie
- Funkcionálny s funkciou môžete pracovať ako s ľubovoľnou hodnotou, napr. ju môžete predať ako parameter inej funkcii
- Prototypový môžete definovať objekty, ktoré majú dátové vlastnosti a metódy – funkcie pracujúce nad vlastnosťami
- V súčasnosti štandard pre programovanie skriptov, ktoré sa spúšťajú v prehliadači

# Základné dátové typy a príkazy

- Zákládné hodnoty celé a desatinné čísla, reťazce, Boolovksé hodnoty, null, undefined
- Polia (môžu byť aj vnorené/viacrozmerné)
	- Sú to vlastne objekty s metódami, napr. a  $a$  append $(x)$  pridá prvok na koniec poľa
- Objekty
	- Dátové položky
	- Funkcie objektov metódy
- Príkazy
	- Vetvenia if/then/else, switch/case
	- Cykly for, while, do/while

### Príklad kódu

```
/*
Definícia funkcie sum ktorá spočíta prvky zadaného poľa
*/
function sum(a) {
       var r = 0;
       for (var i = 0; i < a. length; i++) {
               r \leftrightarrow \text{a[i]};
       }
       return r;
}
var x = sum([10, 20, 30]);
var f = sum; \frac{1}{4} do premennej f priradíme funkciu
sum
var y = f([30, 20, 10]);
```
# JavaScript v prehliadači (1)

- Chceme dynamicky zmeniť obsah HTML stránky podľa toho, aké sú vstupy od používateľa
	- Aké hodnoty zadal do formulára
	- Na ktorý element v stránke klikol alebo presunul myš
	- Akú klávesu stlačil
	- a pod.
- Chceme dynamicky zmeniť obsah HTML stránky podľa dát, ktoré získame zo servera – webovej služby
- Chceme odoslať dáta na server/webovú službu

# JavaScript v prehliadači (2)

• Skript môžeme priamo vložiť do stránky v elemente script alebo v externom súbore na ktorý sa budeme odkazovať V HTML stránke

```
<script type="text/javascript">
   function myFunction() {
      alert("Ahoj!");
   }
   myFunction();
</style>
```
# DOM – Document Object Model

- Programátorské rozhranie, ktoré nám umožňuje meniť obsah HTML stránky
- Hierarchická štruktúra objektov, každý objekt reprezentuje jeden element – štruktúra je podľa vnorenia elementov v HTML stránke
- Metódy a vlastnosti DOM objektov umožňujú
	- Prechádzať k predkom, potomkom a súrodencom elementu
	- Pridávať a odoberať potomkov
	- Meniť text a vnorený HTML obsah
	- Meniť atribúty a nastavovať formátovacie štýly

### DOM – príklad

var list = document.getElementsByTagName("LI");

```
for (var i = 0; i < list.length; i++) {
   var span = document.createElement("SPAN");
   span.textContent = "Zavri";
   span.className = "close";
   list[i].appendChild(span);
}
```
### Spracovanie udalostí

• Každý element alebo celý dokument má definovaný zoznam udalostí, ktoré môžu nastať nad daným elementom. Pre každú udalosť môžeme definovať kód, ktorý je vyvolaný prehliadačom ak daná udalosť nastane. Napr.:

```
<div onclick="myFunction();">Klikni</div>
```

```
<script>
   function myFunction() {
       alert("Ahoj!");
   }
</style>
```
# Webové služby (1)

- Umožňujú načítať dáta na stránku, alebo spracovať dáta ktoré používateľ zadal v prehliadači
- Dáta môžu byť zakódované v rôznych formátoch, ale pre dynamický obsah sa najčastejšie používa tzv. JSON formát – JavaScript Object Notation – ktorý vieme priamo spracovať v prehliadači pomocou JavaScriptu

```
{
    "tasks": [
        {f}"name": "Kúpiť pizzu",
            "completed": true
        },
        {
            "name": "Prečítať Annu Kareninu"
        }
    ]
}
```
Úvod do Hospodárskej informatiky TU Košice

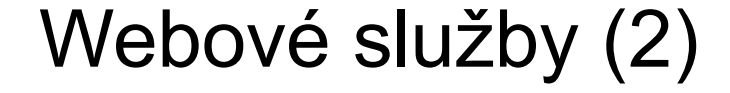

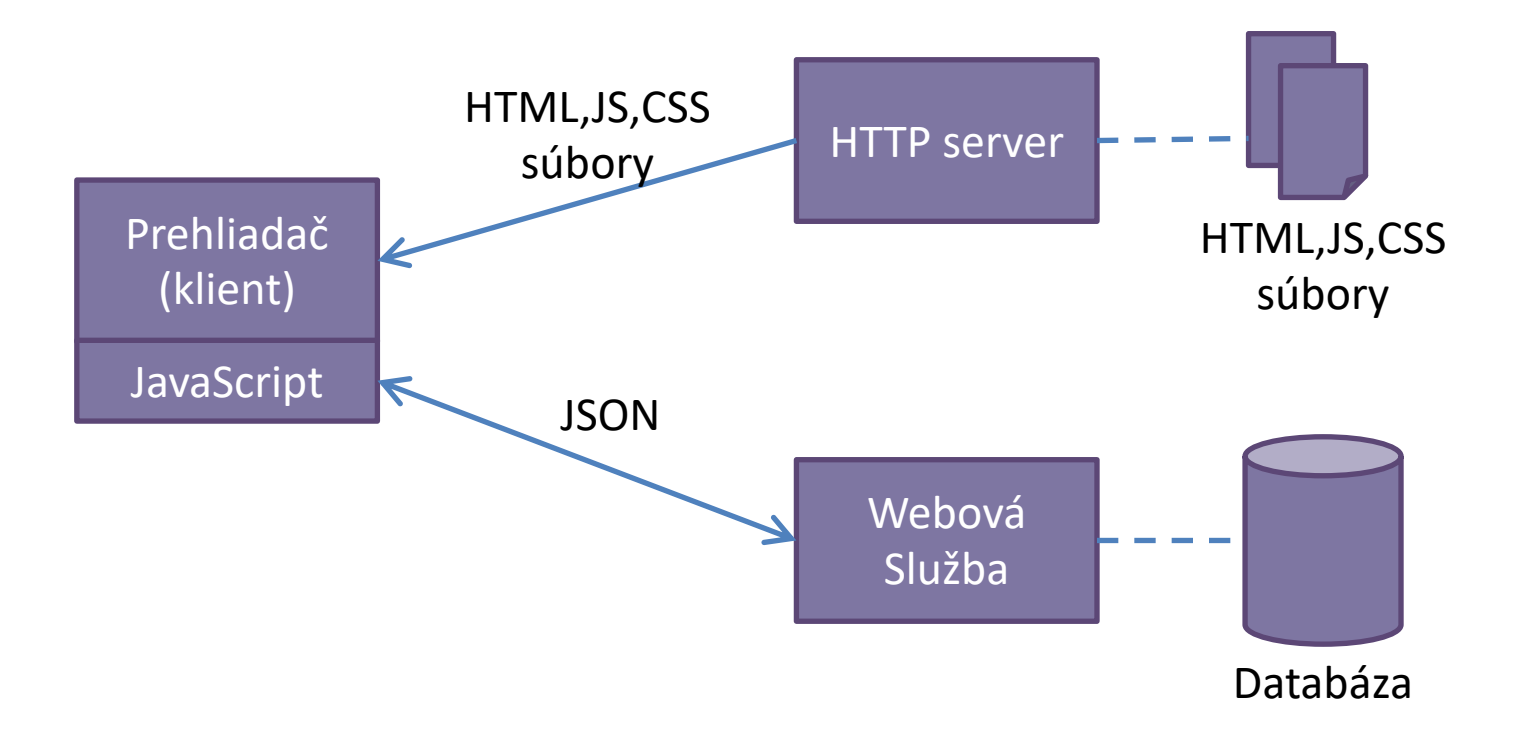